### **PLAYING PREPARED MATERIAL FROM YOUR DEVICES**

### Introducing

## **THE PATCH BOX**

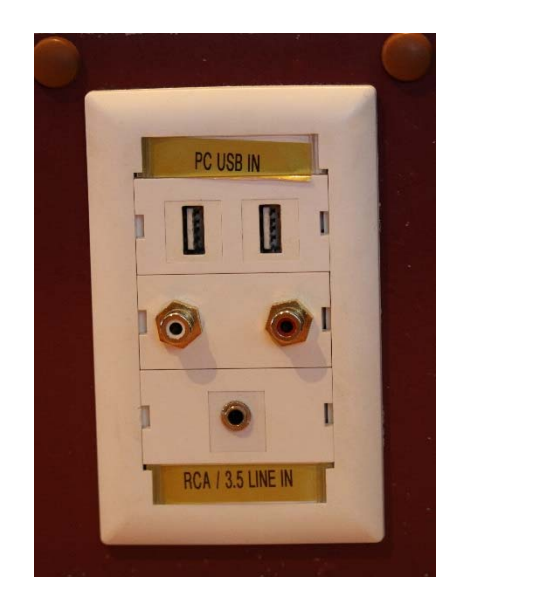

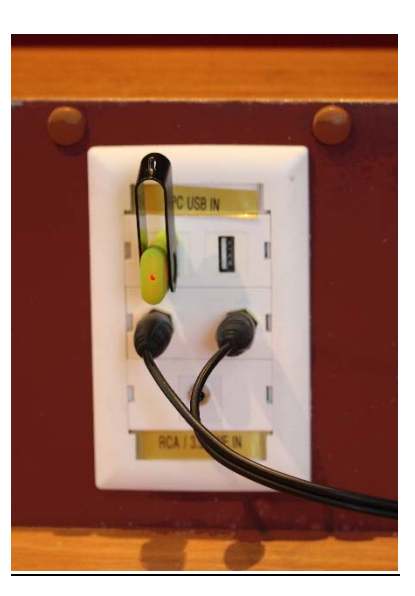

### **Using your USB stick to play audio on-air.**

First of all we recommend that you only use MP3 or WAV files, as other files might not be compatible.

- 1) Insert your USB into one of the two connection points located on the brown wooden box, The Patch Box, located to your right.
- 2) Once correctly connected, move over to the studio computer. With the mouse, click on the "Start" icon in the bottom left of the screen. Then click on the word, "Computer".
- 3) You should now see icons, one of these will be your USB. Double click on it. If it doesn't open it is likely that our Virus Scanner has detected a virus on your USB and won't allow you to proceed. As long as your USB is clean a click on the USB icon will display your files. If you then double-click on one of your audio files, this will open on the computer and start to play. Make sure you have the **PC fader** pushed up so your listeners can hear the audio.
- 4) When you no longer need to use your USB, simply close the audio player that opened up earlier and remove your USB from the patch box.

\*Please note that portable hard drives do not always work as they sometimes require more power than is available.

# **Using your laptop or MP3 player to play audio on-air.**

*Please Note: We do not supply the cable!* 

- 1. Have your own AUX cord/RCA cable
- 2. Plug white and red ends into matching socket on the Patch Box. Other end into your laptop or MP3 player
- 3. Make sure the VOLUME ON YOUR DEVICE is on full.
- 4. Moving to the desk, turn on the channel marked Line In, bring up the fader, set the levels on the VU meters. Your music or interview is on-air.
- 5. Remember to close the channel when you're done, unpatch from the box and take your cable with you!

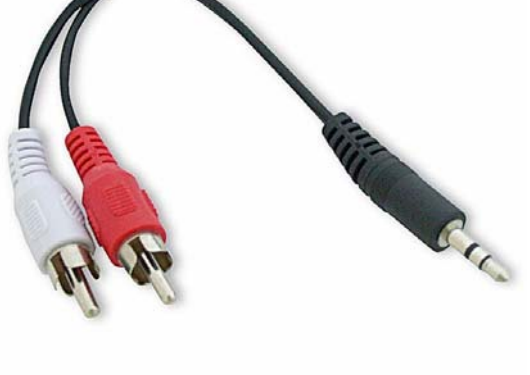